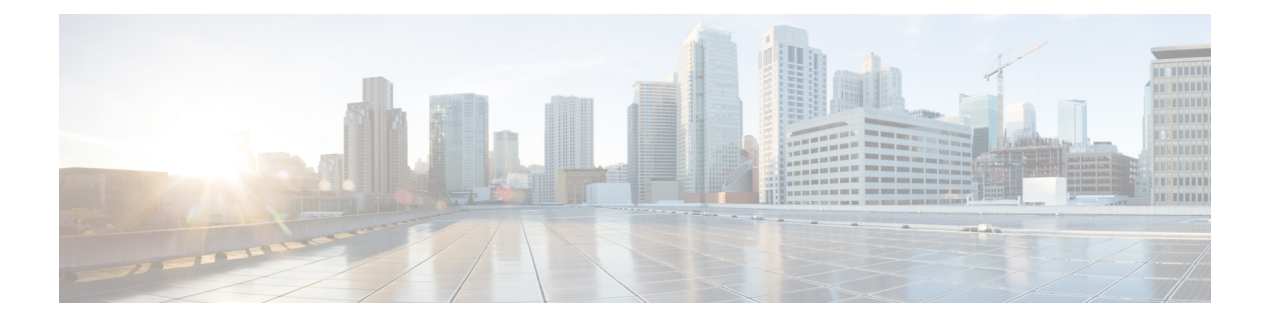

# **Configuring PTP**

This chapter describes how to configure the Precision Time Protocol (PTP) on Cisco NX-OS devices.

This chapter includes the following sections:

- [About](#page-0-0) PTP, on page 1
- Guidelines and [Limitations](#page-3-0) for PTP, on page 4
- Default [Settings](#page-5-0) for PTP, on page 6
- [Configuring](#page-6-0) PTP, on page 7
- [Timestamp](#page-13-0) Tagging, on page 14
- [Configuring](#page-13-1) Timestamp Tagging, on page 14
- [Configuring](#page-14-0) the TTAG Marker Packets and Time Interval, on page 15
- Verifying the PTP [Configuration,](#page-16-0) on page 17
- [Configuration](#page-17-0) Examples for PTP, on page 18
- Additional [References,](#page-19-0) on page 20

## <span id="page-0-0"></span>**About PTP**

PTP is a time synchronization protocol defined in IEEE 1588 for nodes distributed across a network. With PTP, it is possible to synchronize distributed clocks with an accuracy of less than 1 microsecond via Ethernet networks. In addition, PTP's hardware timestamping feature provides timestamp information in the ERSPAN Type III header that can be used to calculate packet latency among edge, aggregate, and core switches.

A PTP system can consist of a combination of PTP and non-PTP devices. PTP devices include ordinary clocks, boundary clocks, and transparent clocks. Non-PTP devices include ordinary network switches, routers, and other infrastructure devices.

PTP is a distributed protocol that specifies how real-time PTP clocks in the system synchronize with each other. These clocks are organized into a master-slave synchronization hierarchy with the grandmaster clock, which is the clock at the top of the hierarchy, determining the reference time for the entire system. Synchronization is achieved by exchanging PTP timing messages, with the members using the timing information to adjust their clocks to the time of their master in the hierarchy. PTP operates within a logical scope called a PTP domain.

PTP supports the following functionality:

• Multicast and unicast PTP transport—In the multicast transport mode, PTP uses multicast destination IP address 224.0.1.129 as per IEEE 1588 standards for communication between devices. For the source IP address, it uses the user configurable global IP address under the PTP domain. In the unicast transport mode, PTP uses configurable unicast source and destination IP addresses that can be configured under an interface. In both, the unicast and the multicast modes, PTP uses UDP ports, 319 for event messages and 320 for general messages communication between devices.

- PTP multicast configuration is supported only under physical interface for L2 or L3. Unicast PTP configuration supported only under L3 physical interface. PTP is not supported for virtual interfaces such as Port-channel, SVI, and tunnel.
- PTP encapsulation over UDP over IP—PTP uses UDP as the transport protocol over IP. In both, the unicast and multicast modes, PTP uses UDP ports 319 for event messages and 320 for general messages communication between devices. L2 encapsulation mode is not supported in Cisco NX-OS Release 7.0(3)F3(3).
- PTP profiles—PTP supports default (1588), AES67, and SMPTE 2059-2 profiles. They all have different ranges of sync and delay request intervals. For information on the default profile, refer to IEEE 1588. For more information on AES67 and SMPTE 2059-2, refer to the respective specifications.
- Path delay measurement—We support delay request and response mechanism to measure the delay between the master and slave devices. Peer delay request and response mechanism is not supported in Cisco NX-OS Release 7.0(3)F3(3).
- Message intervals—You can configure the interval at which the announce, sync, and delay request messages needs to be sent between devices.
- Best master clock (BMC) selection—BMC algorithm is used to select master, slave, and passive states of the PTP enabled interfaces based on the Announce message received as per 1588 specification.

## **PTP Device Types**

The PTP device type is configurable and can be used to set the clock type.

## **Clocks**

The following clocks are common PTP devices:

### **Ordinary clock**

Communicates with the network based on a single physical port, similar to an end host. An ordinary clock can function as a grandmaster clock.

#### **Boundary clock**

Typically has several physical ports, with each port behaving like a port of an ordinary clock. However, each port shares the local clock, and the clock data sets are common to all ports. Each port decides its individual state, either master (synchronizing other ports connected to it) or slave (synchronizing to a downstream port), based on the best clock available to it through all of the other ports on the boundary clock. Messages related to synchronization and establishing the master-slave hierarchy terminate in the protocol engine of a boundary clock and are not forwarded.

### **Transparent clock**

Forwards all PTP messages like an ordinary switch or router but measures the residence time of a packet in the switch (the time that the packet takes to traverse the transparent clock) and in some cases the link delay of the ingress port for the packet. The ports have no state because the transparent clock does not need to synchronize to the grandmaster clock.

There are two kinds of transparent clocks:

#### **End-to-end transparent clock**

Measures the residence time of a PTP message and accumulates the times in the correction field of the PTP message or an associated follow-up message.

#### **Peer-to-peer transparent clock**

Measures the residence time of a PTP message and computes the link delay between each port and a similarly equipped port on another node that shares the link.For a packet, this incoming link delay is added to the residence time in the correction field of the PTP message or an associated follow-up message.

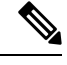

PTP operates only in boundary clock mode. Cisco recommends deployment of a Grand Master Clock (10 MHz) upstream, with servers containing clocks requiring synchronization connected to the switch. **Note**

End-to-end transparent clock and peer-to-peer transparent clock modes are not supported.

## **PTP Process**

The PTP process consists of two phases: establishing the master-slave hierarchy and synchronizing the clocks.

Within a PTP domain, each port of an ordinary or boundary clock follows this process to determine its state:

- Examines the contents of all received announce messages (issued by ports in the master state)
- Compares the data sets of the foreign master (in the announce message) and the local clock for priority, clock class, accuracy, and so on
- Determines its own state as either master or slave

The ordinary and boundary clocks use**Sync**, **Delay\_Req**, **Follow\_Up**, **Delay\_Resp**event messagesto generate and communicate timing information.

These messages are sent in the following sequence:

- **1.** The master sends a **Sync** message to the slave and notes the time,  $\pm 1$  at which it was sent. For one-step **Sync** message carries the time when the message leaves the master and for two-step this time is sent in the subsequent **Follow-Up** event message.
- **2.** The slave receives the **Sync** message and notes the time of reception,  $\tau$ 2.
- **3.** The master conveys to the slave the timestamp,  $\tau_1$  by embedding the timestamp in a **Follow\_Up** event message.
- **4.** The slave sends a **Delay\_Req** message to the master and notes the time,  $\pm 3$  at which it was sent.
- **5.** The master receives the **Delay\_Req** message and notes the time of reception, t4.
- **6.** The master conveys to the slave the timestamp,  $\pm 4$  by embedding it in a **Delay\_Resp** message.
- **7.** After this sequence, the slave possesses all four timestamps. These timestamps can be used to compute the offset of the slave clock relative to the master, and the mean propagation time of messages between the two clocks.

The following figure describes the event messages in the PTP process that generate and communicate timing information.

#### **Figure 1: PTP Process**

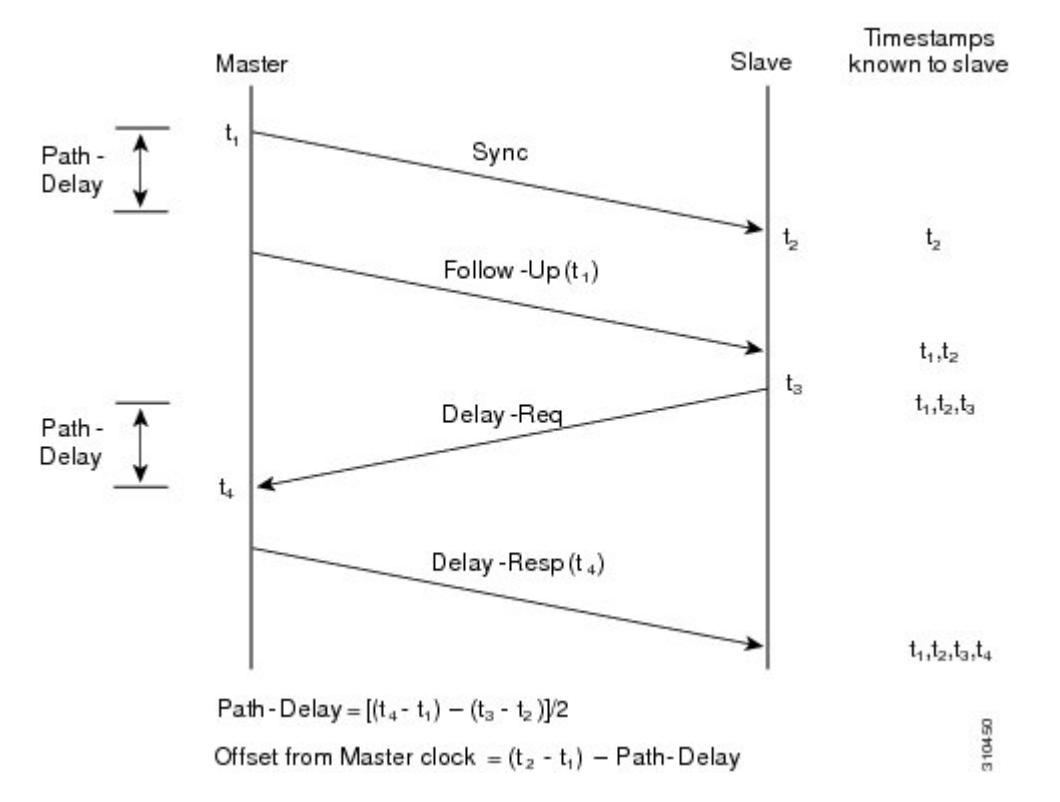

## <span id="page-3-0"></span>**High Availability for PTP**

Stateful restarts are not supported forPTP. After a reboot or a supervisor switchover, the running configuration is applied. For more information on high availability, see the Cisco Nexus 9000 Series NX-OS High [Availability](https://www.cisco.com/c/en/us/td/docs/switches/datacenter/nexus9000/sw/7-x/high_availability/guide/b_Cisco_Nexus_9000_Series_NX-OS_High_Availability_and_Redundancy_Guide_7x.html) and [Redundancy](https://www.cisco.com/c/en/us/td/docs/switches/datacenter/nexus9000/sw/7-x/high_availability/guide/b_Cisco_Nexus_9000_Series_NX-OS_High_Availability_and_Redundancy_Guide_7x.html) Guide.

# **Guidelines and Limitations for PTP**

**Note** For scale information, see the release-specific *Cisco Nexus 9000 Series NX-OS Verified Scalability Guide*.

- To match PTP control packets using RACL, enable PIM on the L3 interface.
- When PTP is configured on a Cisco Nexus 9000 series switch, set the clock protocol to use PTP through the**clock protocol ptp vdc 1** command. NTP cannot coexist with PTP on a Cisco Nexus 9000 series switch.
- PTP is supported for all Cisco Nexus 9000 Series and 3164Q hardware except for the 100G 9408PC line card and the 100G M4PC generic expansion module (GEM). The Cisco Nexus 9300-FX platform switches support PTP beginning with Cisco NX-OS Release 7.0(3)I7(1).
- PTP operates only in boundary clock mode. End-to-end transparent clock and peer-to-peer transparent clock modes are not supported.
- PTP supports transport over User Datagram Protocol (UDP). Transport over Ethernet is not supported.
- One-step PTP is only supported on Cisco Nexus 9000-R series platform switches.
- PTP supports multicast communication. Beginning with Cisco NX-OS Release 7.0(3)I4(5), PTP also supports unicast communication and the unicast mode is optional.
- Timestamp Tagging (TTAG) is supported on the following platform switches:
	- Cisco Nexus 9200 platform switches: beginning with Cisco NX-OS Release 7.0(3)I6(1)
	- Cisco Nexus 9364C: beginning with Cisco NX-OS Release 7.0(3)I7(2)
	- Cisco Nexus 9300-EX platform switches: beginning with Cisco NX-OS Release (7.0(3)I6(1)
	- Cisco Nexus 9300-FX platform switches: beginning with Cisco NX-OS Release 7.0(3)I7(3)
	- Cisco Nexus 9500 platform switches with -EX and -FX line cards
- Beginning with Cisco NX-OS Release 7.0(3)F3(3), PTP supports unicast communication on Cisco Nexus 9508 switches with 9636C-R, 9636C-RX, and 9636Q-R line cards. For PTP to work, you must use the latest SUP and LC FPGA versions.
- Beginning in Cisco NX-OS Release 7.0(3)I7(2) the Cisco Nexus 9000 Series switches support mixed non-negotiated mode of operation on master PTP ports. Meaning that when a slave client sends unicast delay request PTP packet, the Cisco Nexus 9000 responds with an unicast delay response packet. And, if the slave client sends multicast delay request PTP packet, the Cisco Nexus 9000 responds with a multicast delay response packet. For mixed non-negotiated mode to work, the source IP address used in the ptp source <IP address> configuration on the BC device must also be configured on any physical or logical interface of the BC device. The recommended best practice is to use the loopback interface of the device.
- Beginning with Cisco NX-OS Release 7.0(3)I6(1), Cisco Nexus 93108TC-EX and 93180YC-EX switches support PTP mixed mode and unicast mode. Beginning with Cisco NX-OS Release 7.0(3)I7(1), the Cisco Nexus 9396 switch supports PTP mixed mode.
- Beginning with Cisco NX-OS Release 7.0(3)F3(3), PTP unicast mode on the Layer2 SVI interfaces is not supported on Cisco Nexus 9508 switches with 9636C-R, 9636C-RX, and 9636Q-R line cards.
- Beginning with Cisco NX-OS Release 7.0(3)F3(3), PTP configuration with UC and MC on either sides is not supported on Cisco Nexus 9508 switches with 9636C-R and 9636Q-R line cards.
- PTP is limited to a single domain per network.
- All management messages are forwarded on ports on which PTP is enabled. Handling management messages is not supported.
- Beginning with Cisco NX-OS Release 7.0(3)F3(3), forwarding PTP management packets is supported on Cisco Nexus 9508 switches with 9636C-R, 9636C-RX, and 9636Q-R line cards.
- PTP is not supported on FEX interfaces.
- PTP-capable ports do not identify PTP packets and do not time-stamp or redirect those packets unless you enable PTP on those ports.
- PTP can be enabled on port-channel member ports.
- Beginning with Cisco NX-OS Release 7.0(3)I6(1), Cisco Nexus 9732C-EX, 9736C-EX, and 97160YC-EX line cards support PTP offloading.
- Beginning with Cisco NX-OS Release 7.0(3)I6(1), Cisco Nexus 9732C-EX, 9736C-EX, and 97160YC-EX line cards support timestamp tagging.
- We recommend that the PTP device can either have multicast or unicast PTP mode configured, but not both multicast and unicast mode together.
- We recommend that you have the one-step or two-step PTP in the PTP device and the associated downstream switches.
- Unicast negotiation is not supported for IPv4 unicast communication for all Nexus 9000 switches.

# <span id="page-5-0"></span>**Default Settings for PTP**

The following table lists the default settings for PTP parameters.

### **Table 1: Default PTP Parameters**

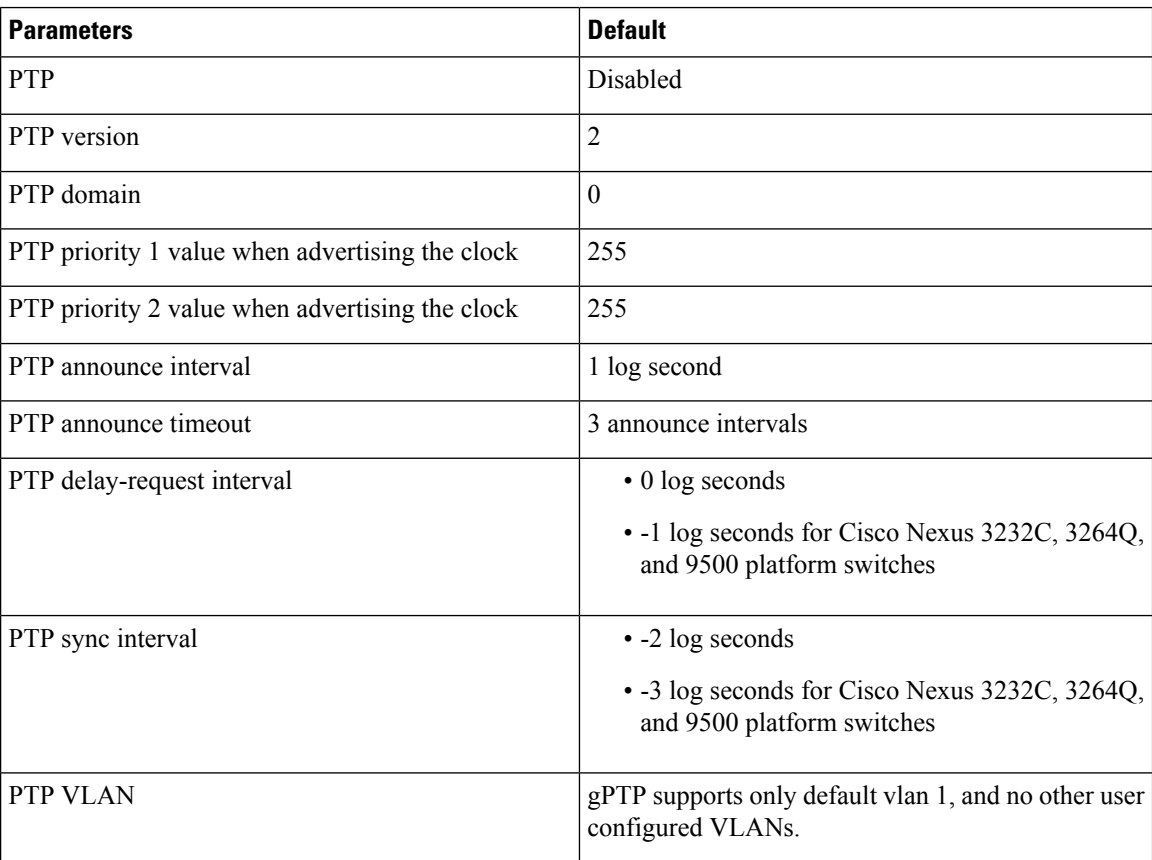

# <span id="page-6-0"></span>**Configuring PTP**

## **Configuring PTP Globally**

You can enable or disable PTP globally on a device. You can also configure various PTP clock parameters to help determine which clock in the network has the highest priority to be selected as the grandmaster.

## **Note**

You must always set the clock protocol PTP vdc1 for the local clock to be updated by the PTP protocol, irrespective of the one-step or the two-step mode. You can verify the configuration using the **show running-config clock\_manager** command.

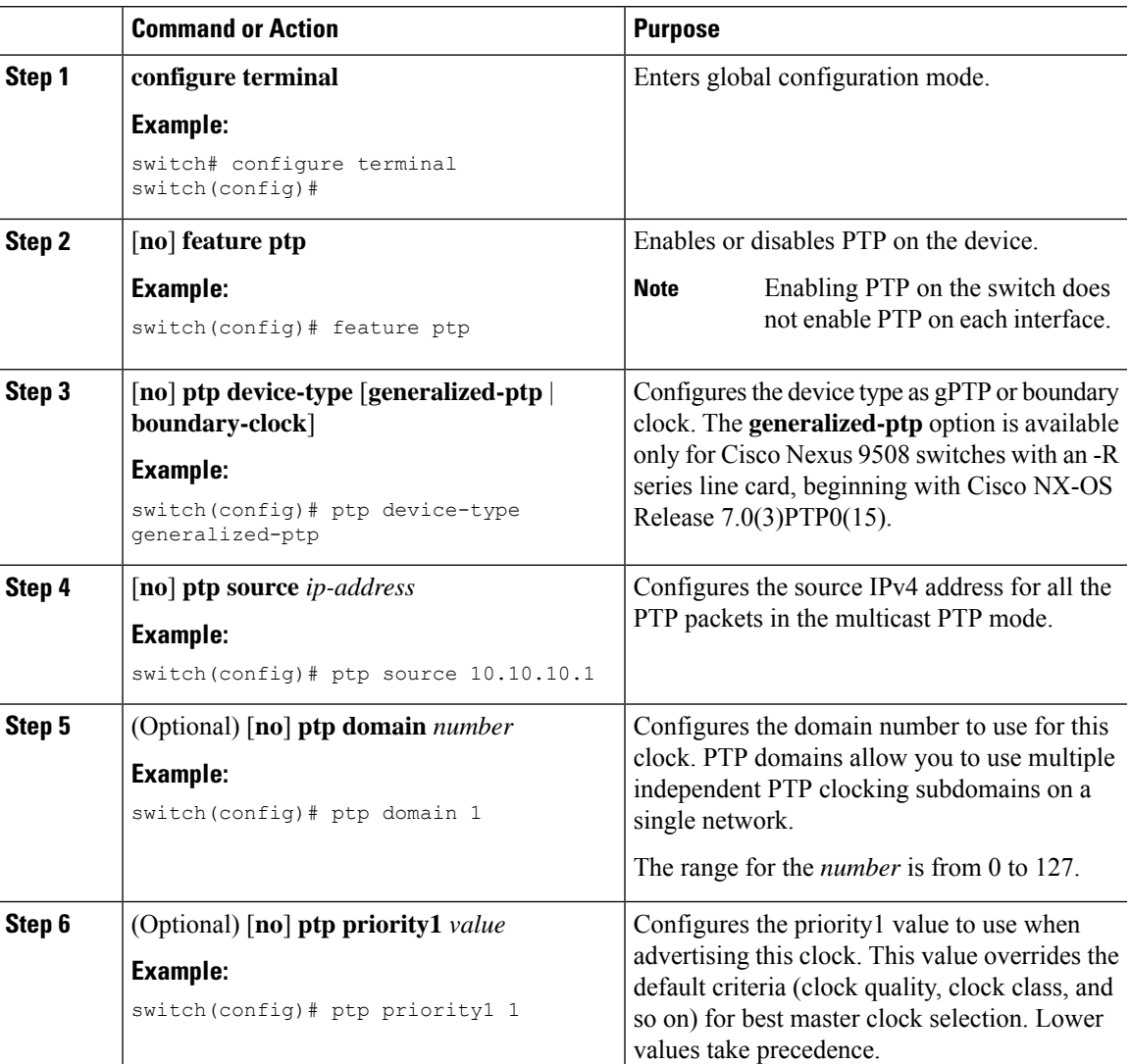

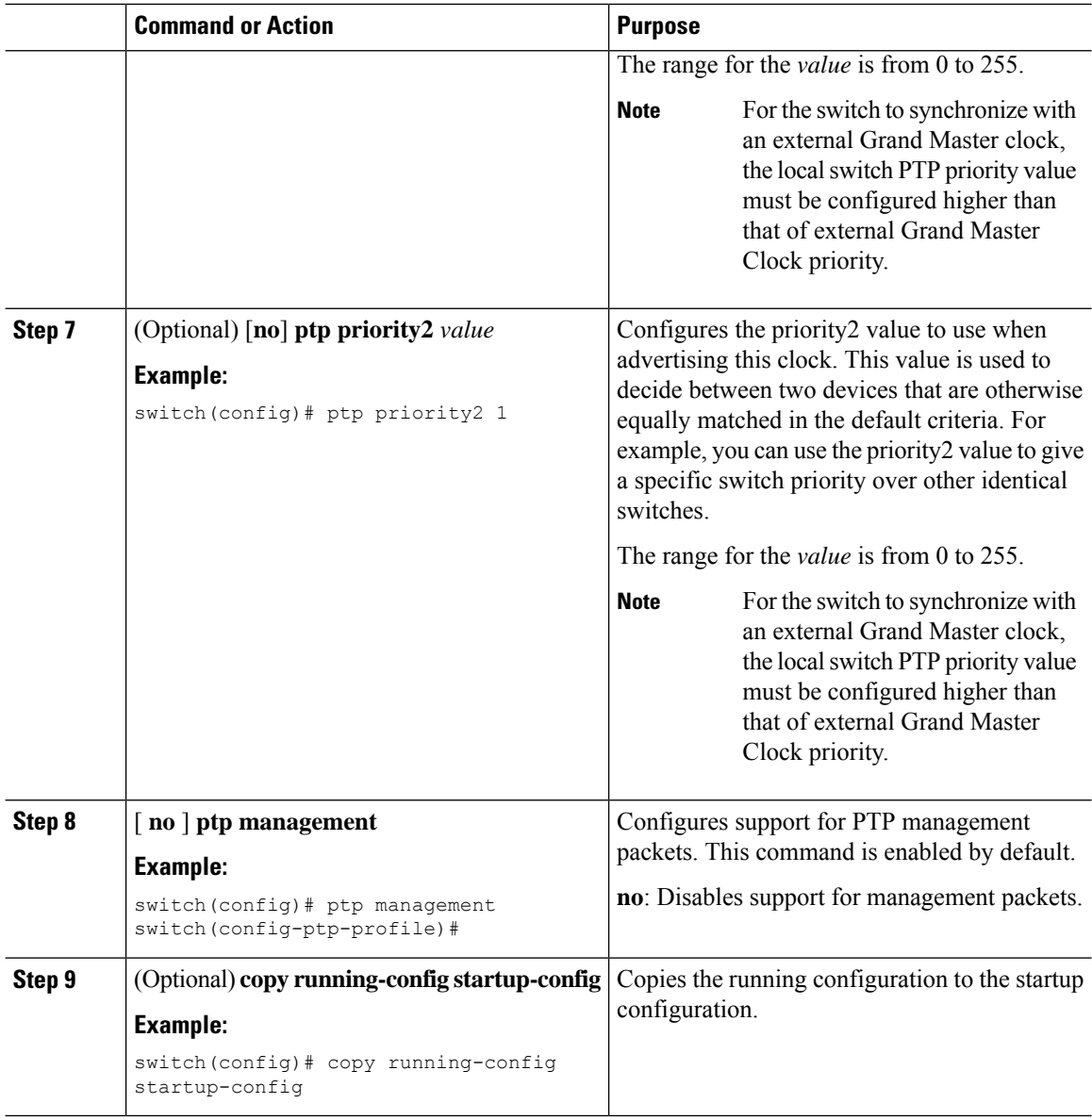

# **Configuring PTP on an Interface**

After you globally enable PTP, it is not enabled on all supported interfaces by default. You must enable PTP interfaces individually.

### **Before you begin**

Make sure that you have globally enabled PTP on the switch and configured the source IP address for PTP communication.

 $\mathbf{l}$ 

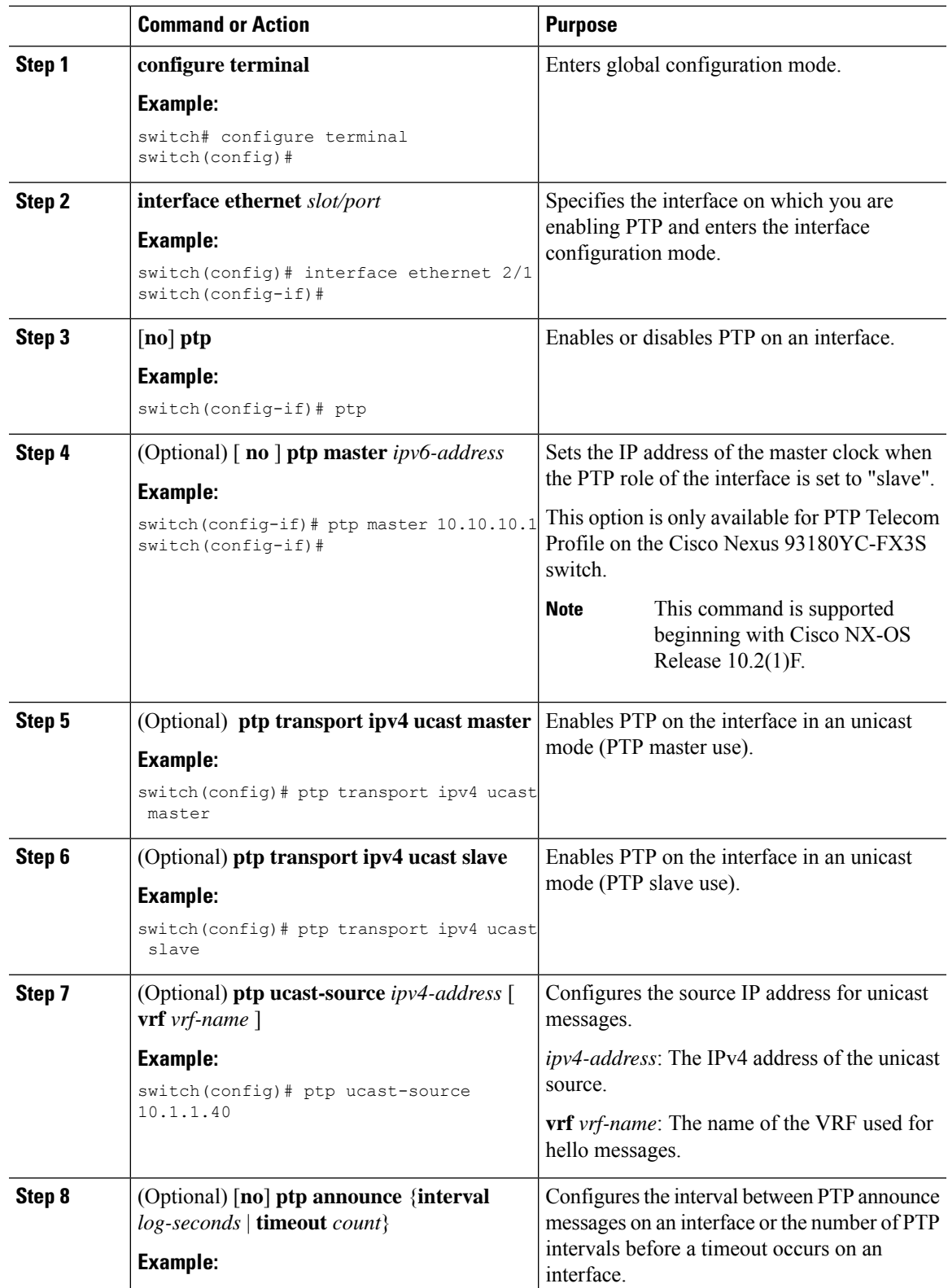

 $\mathbf I$ 

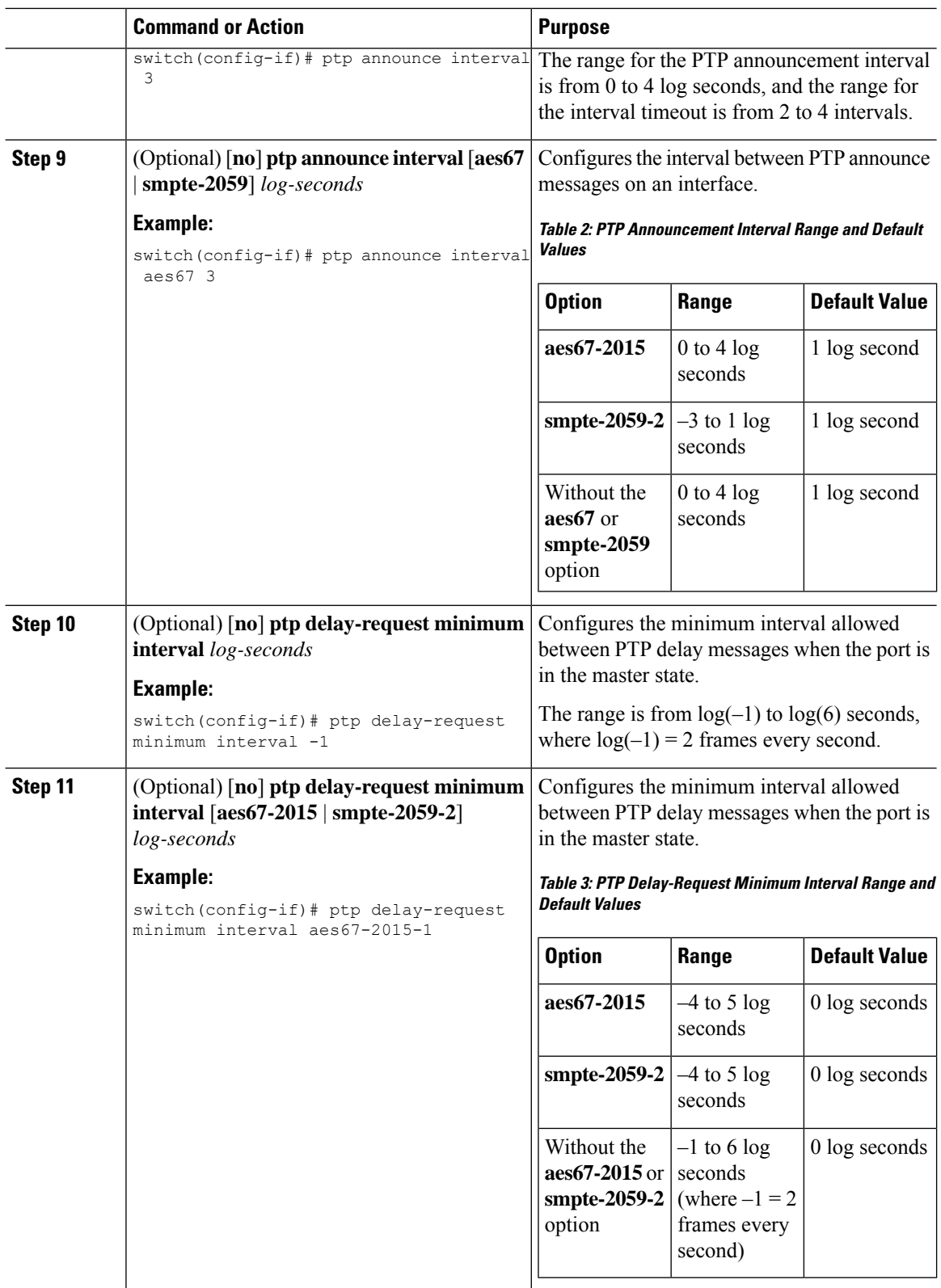

ı

 $\mathbf{l}$ 

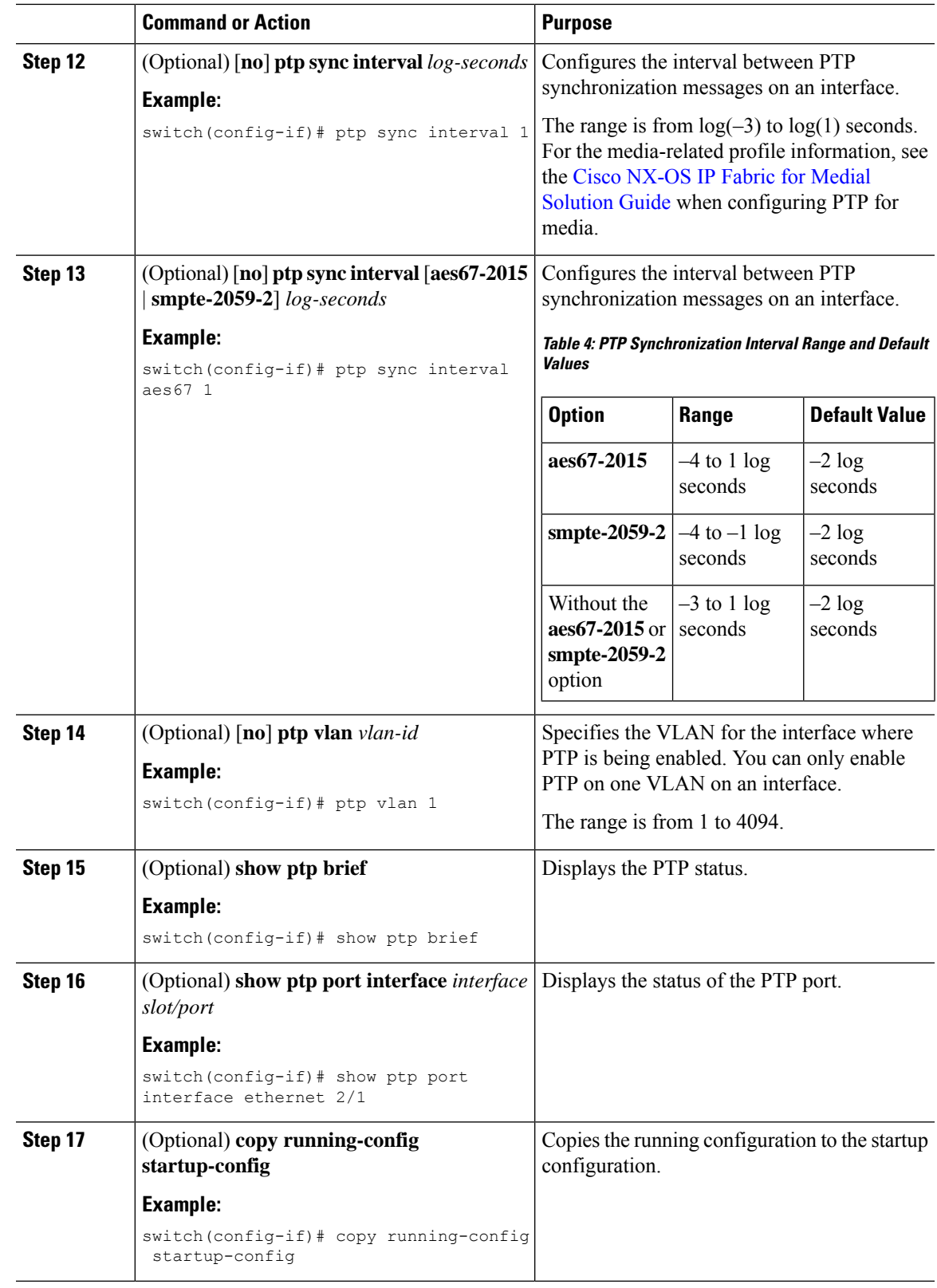

## **Configuring PTP in Unicast Mode**

## **Configuring Unicast Mode**

Traditional PTP messages are delivered to the nodes that are capable of receiving PTP multicast messages. (For example, **announce**, **sync**, **delay\_req**, **delay\_resp** and **follow\_up**). In Unicast mode, all PTP messages are delivered only to a particular PTP node. Multicast address is not used. In unicast mode, you can configure master/slave role and assign corresponding peer slave/master IP addresses.

Up to 8 master IPs can be configured for a slave unicast port and 64 slave IPs can be configured for a master port with a maximum 256 slave IP total for all ports. The following commands are used to configure the unicast slave IPs and unicast master IPs. Unicast packets are only sent to and received from these IPs.Packets received from other IPs are ignored.

```
switch(config-if)# ptp transport ipv4 ucast master
switch(config-if-ptp-master)# slave ipv4 10.10.10.2
```
switch(config-if)# ptp transport ipv4 ucast slave switch(config-if-ptp-slave)# master ipv4 10.10.10.1

## **Assigning Master Role**

Complete the following steps to assign a master role:

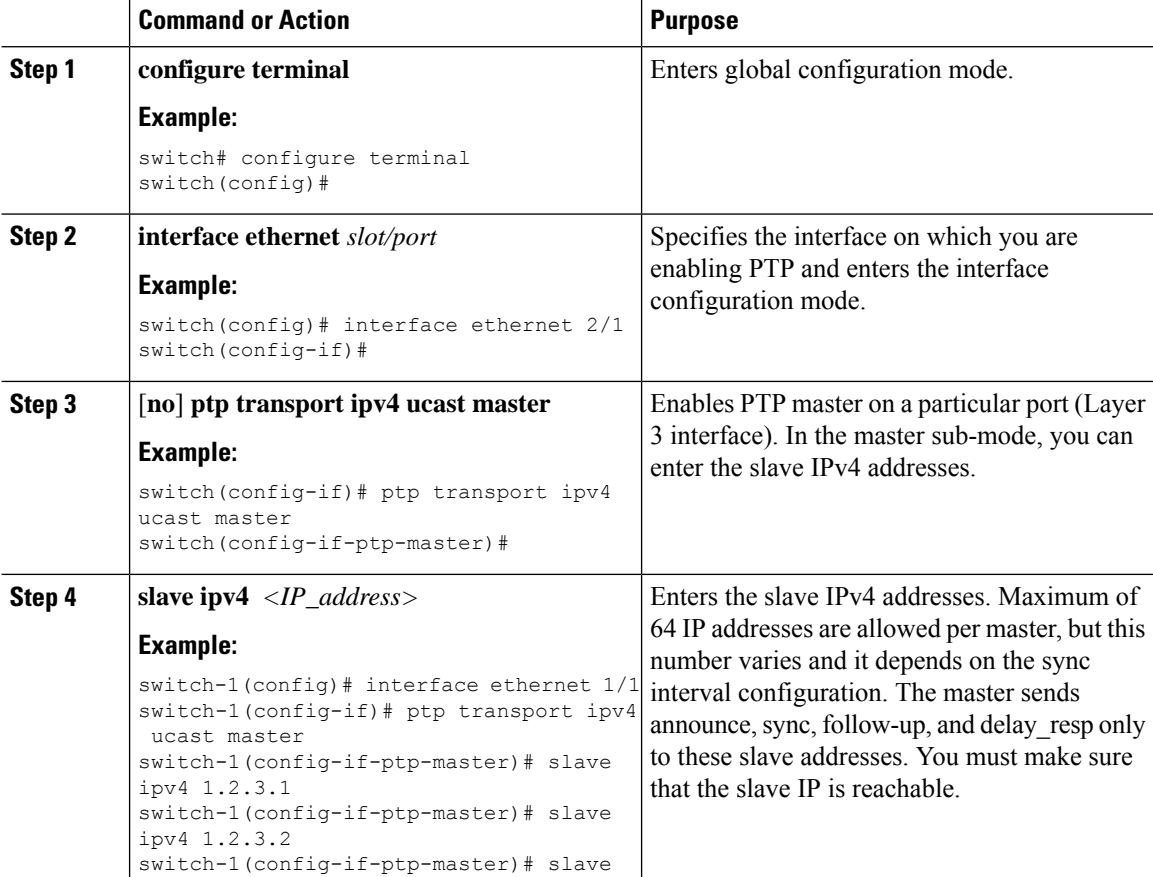

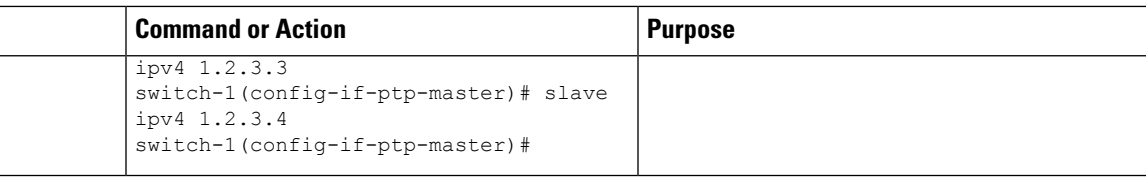

## **Assigning Slave Role**

Complete the following steps to assign a slave role:

## **Procedure**

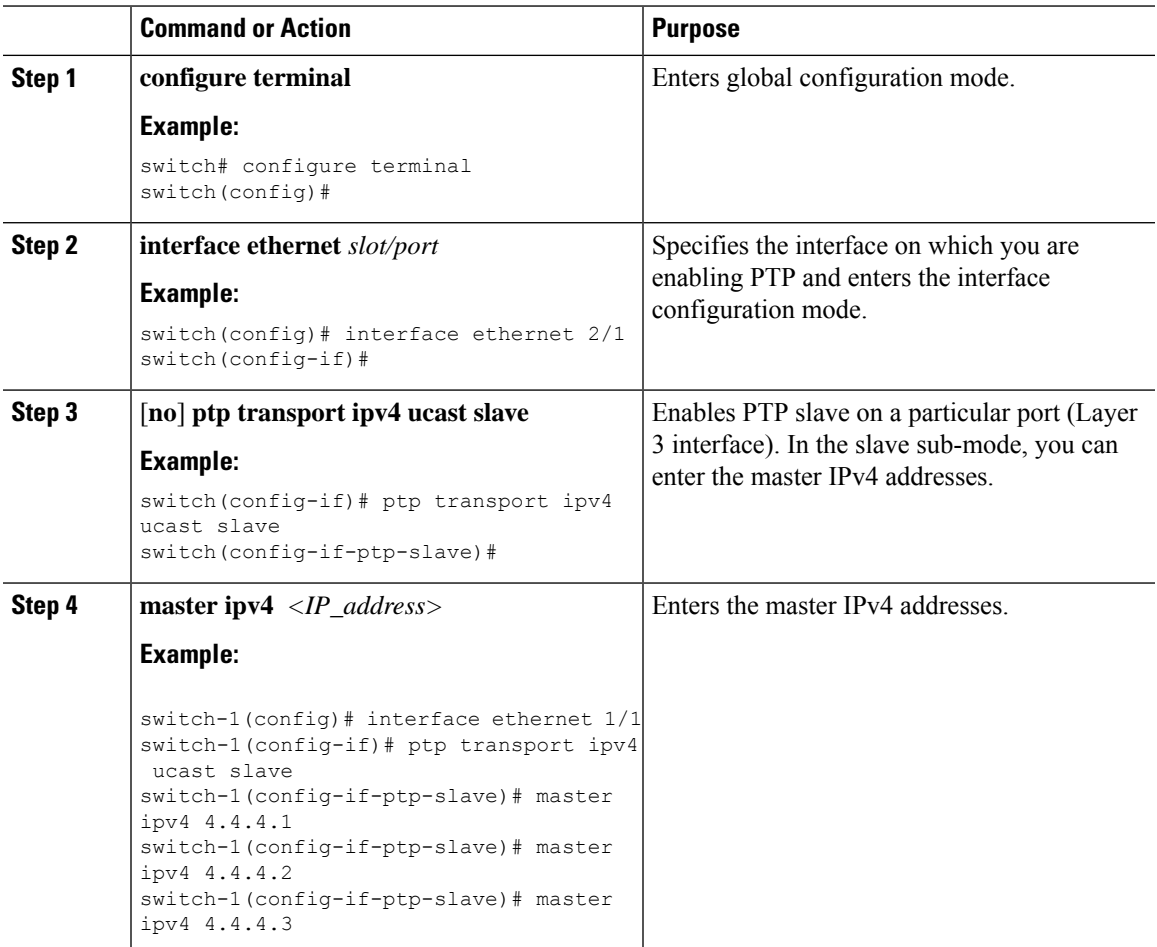

## **Configuring Unicast Source Address**

# 

For all releases up to, and including Cisco NX-OS Release 9.3(4), if the PTP configuration on the interface is changed from unicast to multicast or unicast slave to unicast master, you must reconfigure the unicast source address. **Note**

Complete the following steps to configure unicast source address:

## **Procedure**

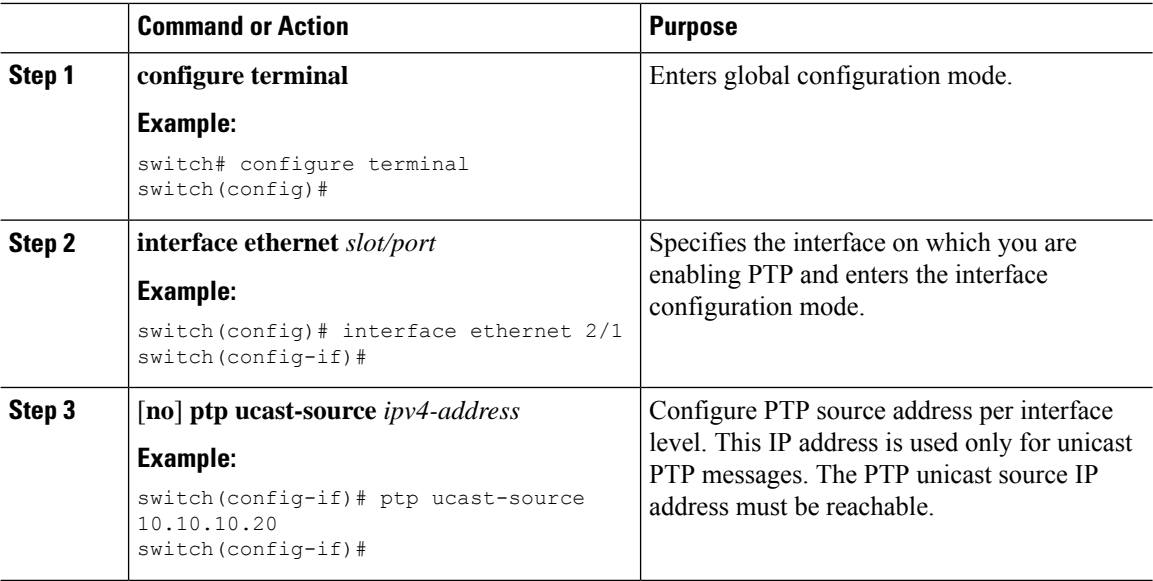

# <span id="page-13-0"></span>**Timestamp Tagging**

The timestamp tagging feature provides precision time information to track in real time when packets arrive at remote devices. Packets are truncated and timestamped using PTP with nanosecond accuracy. Using the TAP aggregation functionality on the switch, along with the Cisco Nexus Data Broker, you can copy the network traffic using SPAN, filter and timestamp the traffic, and send it for recording and analysis.

# <span id="page-13-1"></span>**Configuring Timestamp Tagging**

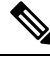

Configuring timestamp tagging is not supported on Cisco Nexus 9508 switches with 9636C-R, 9636C-RX, and 9636Q-R line cards. **Note**

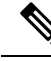

When you use the ttag feature in a VXLAN EVPN multisite deployment, make sure that the ttag is stripped (**ttag-strip**) on BGW's DCI interfacesthat connect to the cloud. To elaborate, if the ttag is attached to non-Nexus 9000 devices that do not support ether-type 0x8905, stripping of ttag is required. However, BGW back-to-back model of DCI does not require ttag stripping. **Note**

### **Before you begin**

Make sure that you have globally enabled PTP offloading.

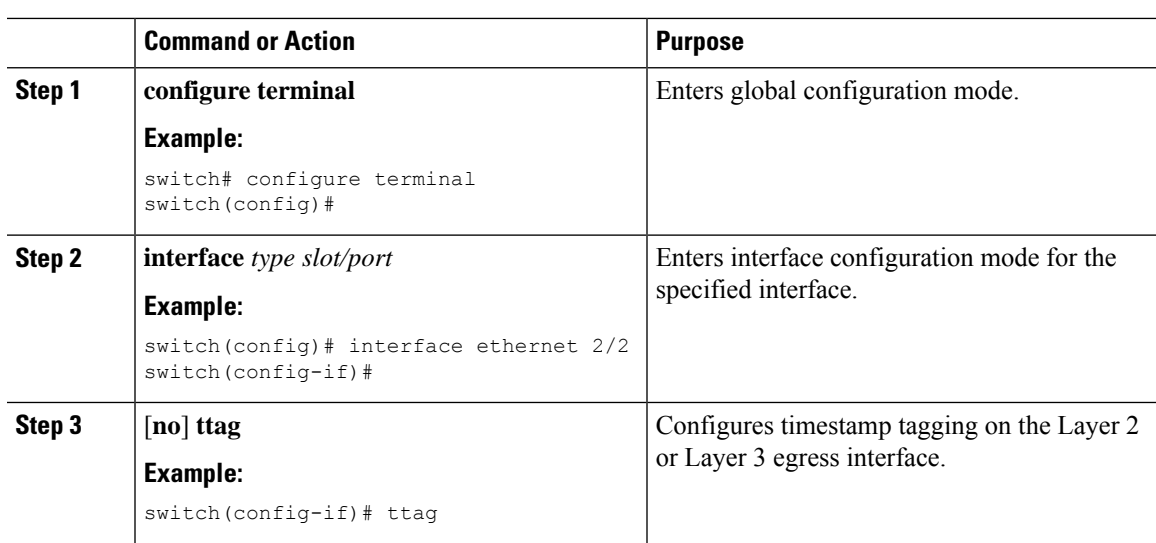

### **Procedure**

# <span id="page-14-0"></span>**Configuring the TTAG Marker Packets and Time Interval**

The ttag timestamp field attaches a 48-bit timestamp on the marker packet. This 48-bit timestamp is not a human familiar ASCII based timestamp. To make this 48-bit timestamp human readable, the ttag marker packet can be used to provide additional information to decode the 48-bit timestamp information.

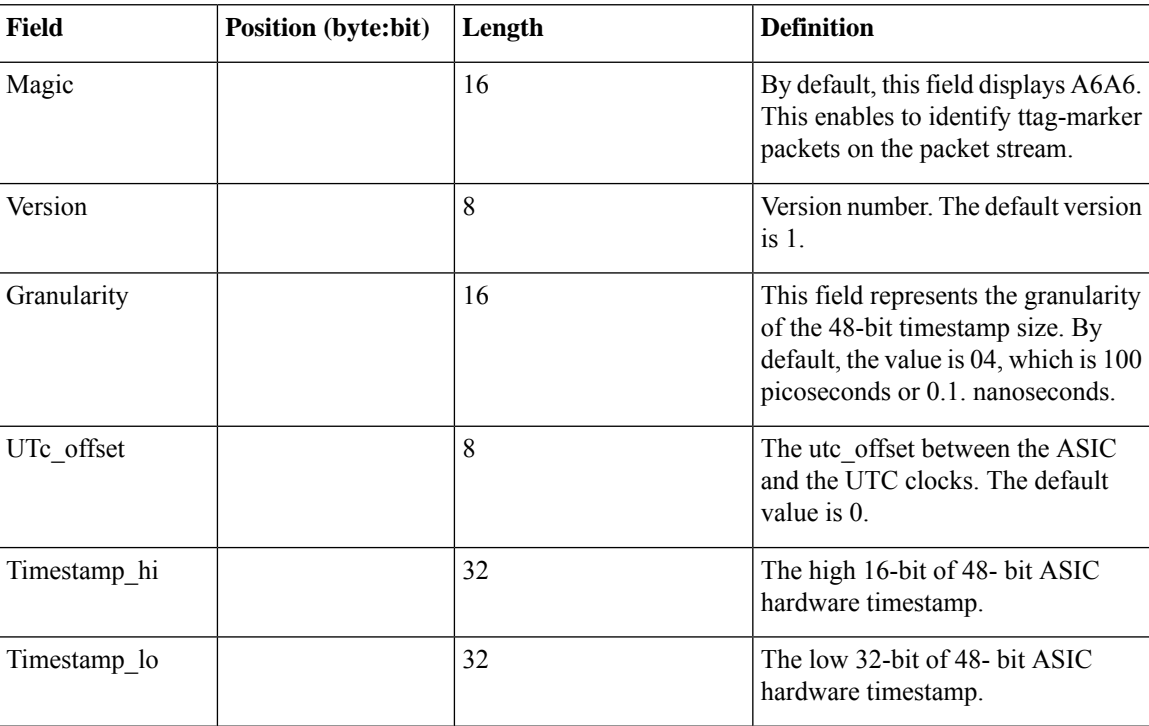

I

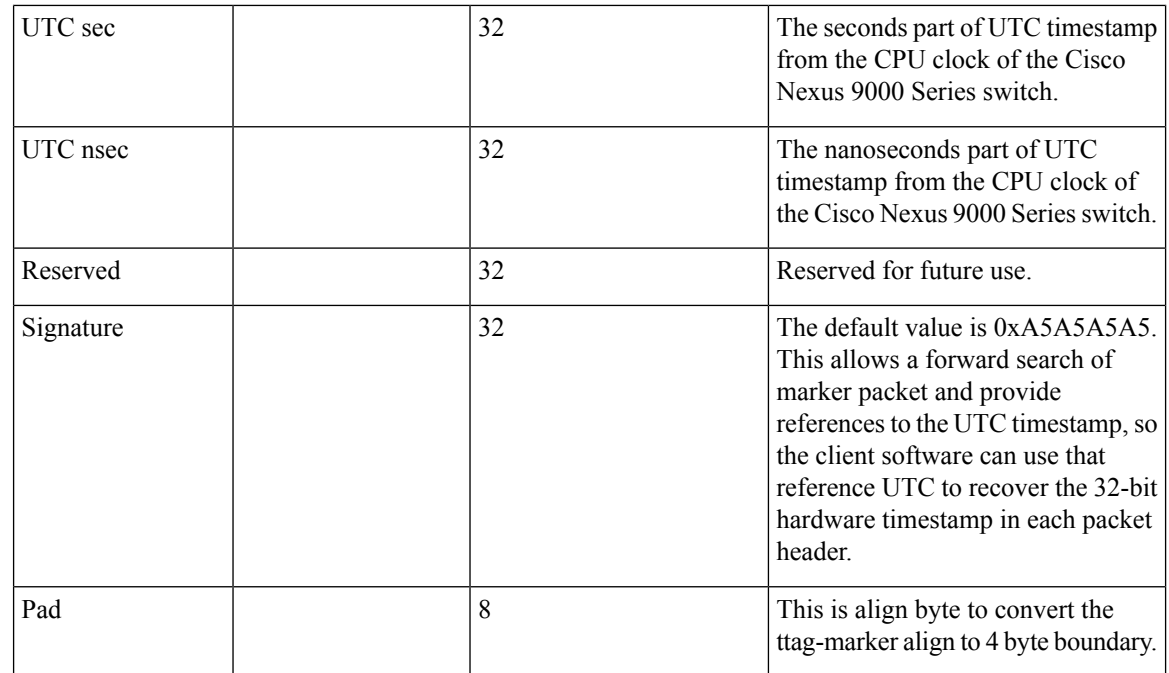

## **Before you begin**

Make sure that you have globally enabled PTP offloading.

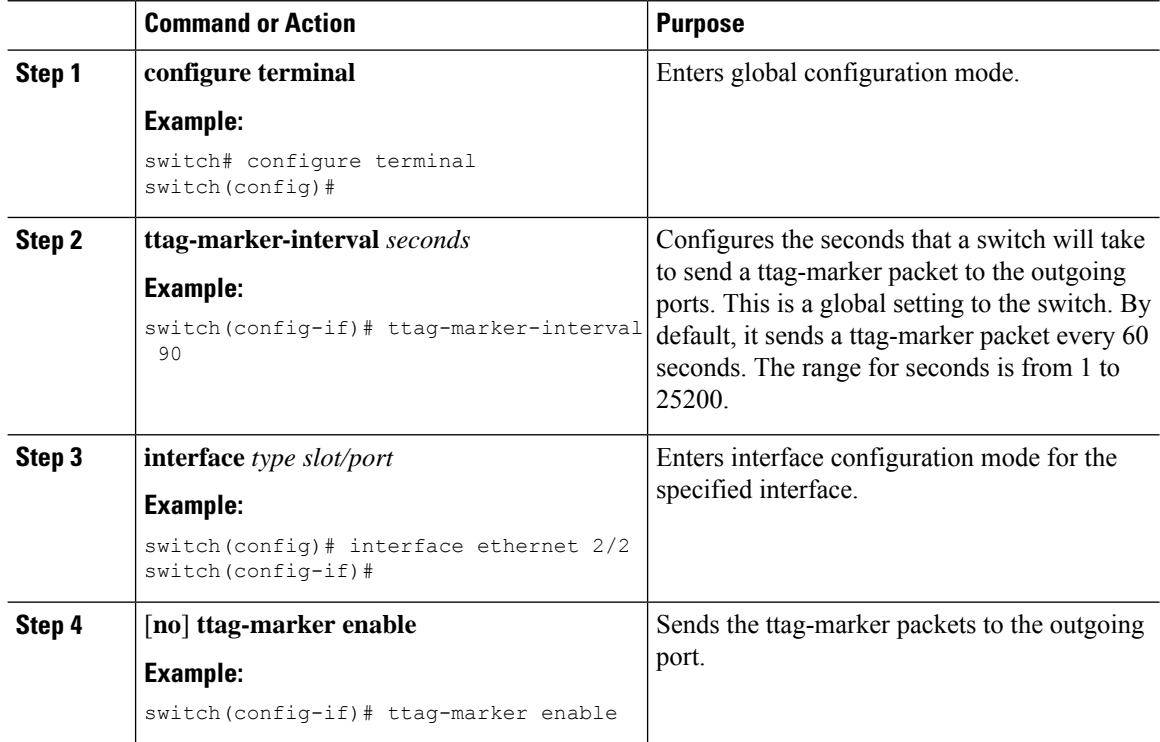

**Verifying the PTP Configuration**

 $\overline{\phantom{a}}$ 

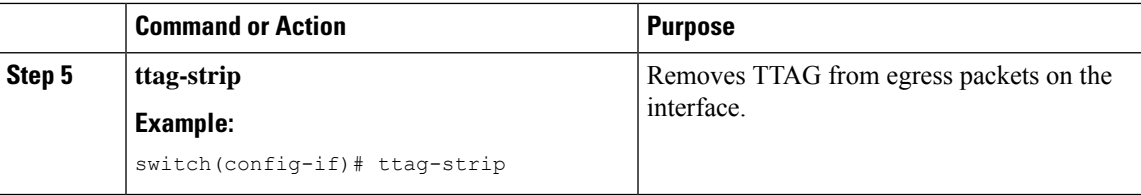

# <span id="page-16-0"></span>**Verifying the PTP Configuration**

Use one of the following commands to verify the configuration:

### **Table 5: PTP Show Commands**

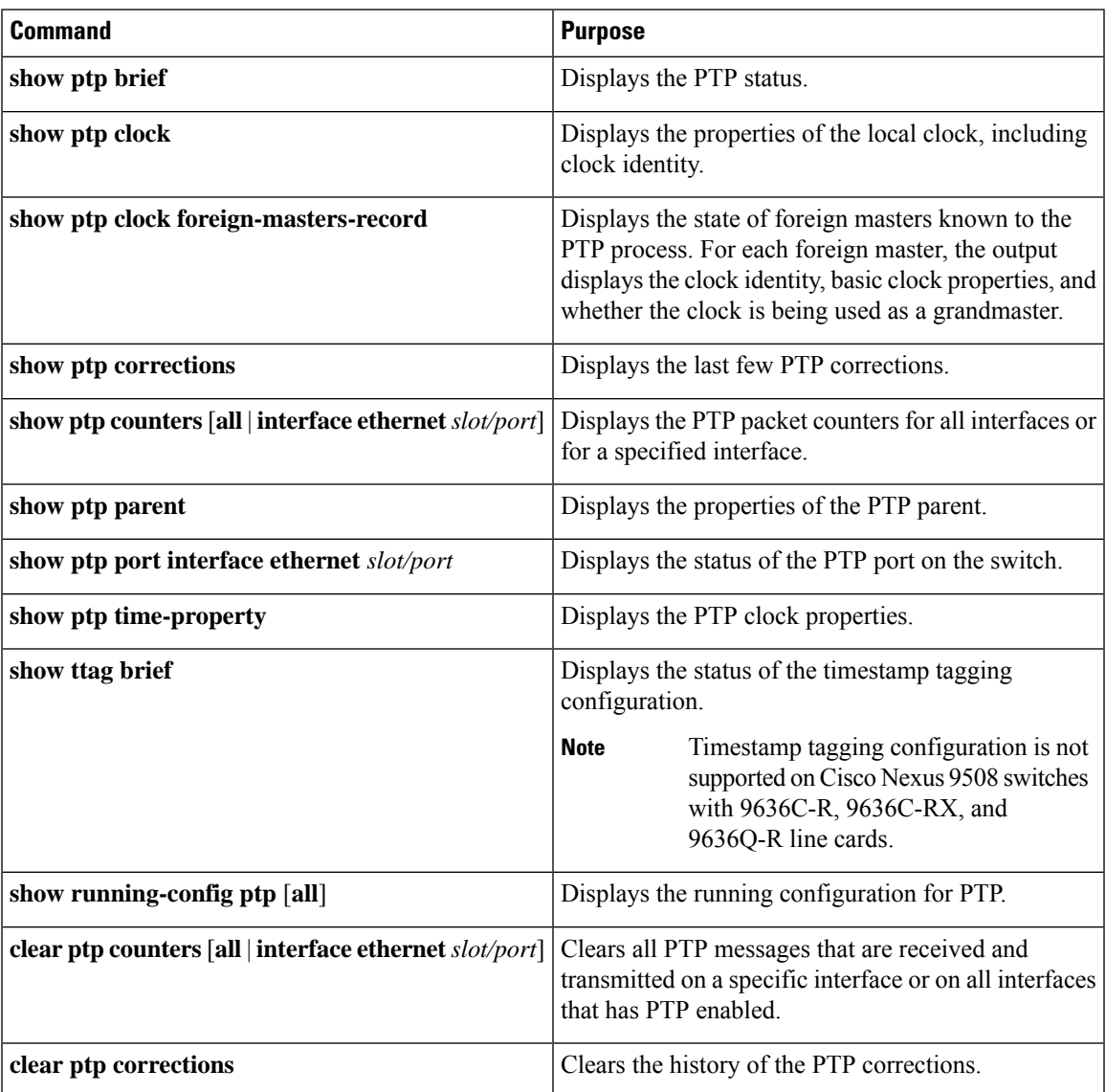

## <span id="page-17-0"></span>**Configuration Examples for PTP**

This example shows how to configure PTP globally on the device, specify the source IP address for PTP communications, and configure a preference level for the clock:

```
switch# configure terminal
switch(config)# feature ptp
switch(config)# ptp source 10.10.10.1
switch(config)# ptp priority1 1
switch(config)# ptp priority2 1
switch(config)# show ptp brief
PTP port status
-----------------------
Port State
------- --------------
switch(config)# show ptp clock
PTP Device Type: Boundary clock
Clock Identity : 0:22:55:ff:ff:79:a4:c1
Clock Domain: 0
Number of PTP ports: 0
Priority1 : 1
Priority2 : 1
Clock Quality:
 Class : 248
 Accuracy : 254
 Offset (log variance) : 65535
Offset From Master : 0
Mean Path Delay : 0
Steps removed : 0
Local clock time:Mon Dec 22 14:13:24 2014
```
This example shows how to configure PTP on an interface and configure the intervals for the announce, delay-request, and synchronization messages:

```
switch# configure terminal
switch(config)# interface Ethernet 1/1
switch(config-if)# ptp
switch(config-if)# ptp announce interval 3
switch(config-if)# ptp announce timeout 2
switch(config-if)# ptp delay-request minimum interval smpte-2059-2 -3
switch(config-if)# ptp sync interval smpte-2059-2 -3
switch(config-if)# no shutdown
switch(config-if)# show ptp brief
PTP port status
-----------------------
Port State
------- --------------
Eth2/1 Master
switch(config-if)# show ptp port interface ethernet 2/1
PTP Port Dataset: Eth2/1
Port identity: clock identity: 0:22:55:ff:ff:79:a4:c1
Port identity: port number: 1028
PTP version: 2
Port state: Master
Delay request interval(log mean): 4
Announce receipt time out: 2
Peer mean path delay: 0
Announce interval(log mean): 3
```

```
Sync interval(log mean): 1
Delay Mechanism: End to End
Peer delay request interval(log mean): 0
```
This example shows how to configure master/slave role and assign corresponding peer slave/master IP addresses.

```
For Cisco NX-OS Release 9.3(4) and earlier:
switch-1(config)# interface ethernet 1/1
switch-1(config-if)# ptp transport ipv4 ucast master
switch-1(config-if-ptp-master)# slave ipv4 1.2.3.1
switch-1(config-if-ptp-master)# slave ipv4 1.2.3.2
switch-1(config-if-ptp-master)# slave ipv4 1.2.3.3
switch-1(config-if-ptp-master)# slave ipv4 1.2.3.4
switch-1(config-if-ptp-master)#
switch-1(config-if)# ptp transport ipv4 ucast slave
switch-1(config-if-ptp-slave)# master ipv4 4.4.4.1
switch-1(config-if-ptp-slave)# master ipv4 4.4.4.2
switch-1(config-if-ptp-slave)# master ipv4 4.4.4.3
switch-1(config-if-ptp-slave)# ptp ucast-source 9.9.9.9
switch-1(config-if)# sh running-config ptp
! Command: show running-config ptp
!Time: Tue Feb 7 17:37:09 2017
version 7.0(3)I4(6)
feature ptp
ptp source 1.1.1.1
interface Ethernet1/1
 ptp transport ipv4 ucast master
   slave ipv4 1.2.3.1
   slave ipv4 1.2.3.2
   slave ipv4 1.2.3.3
   slave ipv4 1.2.3.4
interface Ethernet1/2
  ptp transport ipv4 ucast slave
   master ipv4 4.4.4.1
   master ipv4 4.4.4.2
   master ipv4 4.4.4.3
  ptp ucast-source 9.9.9.9
switch-1(config-if)#
```
I

# <span id="page-19-0"></span>**Additional References**

## **Related Documents**

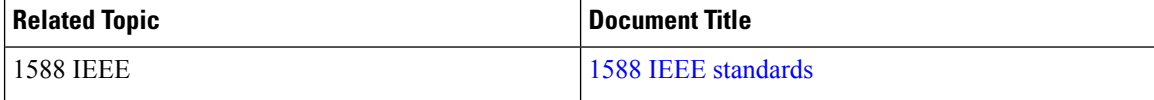